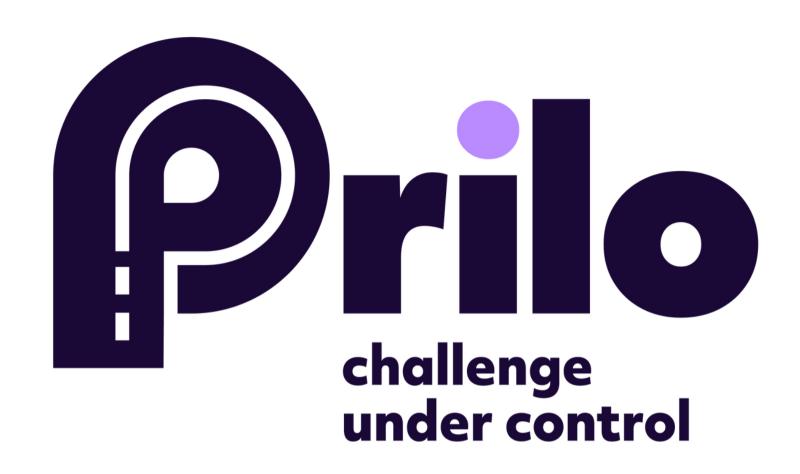

INSTRUCTION HOW TO ADD A NEW TRUCK

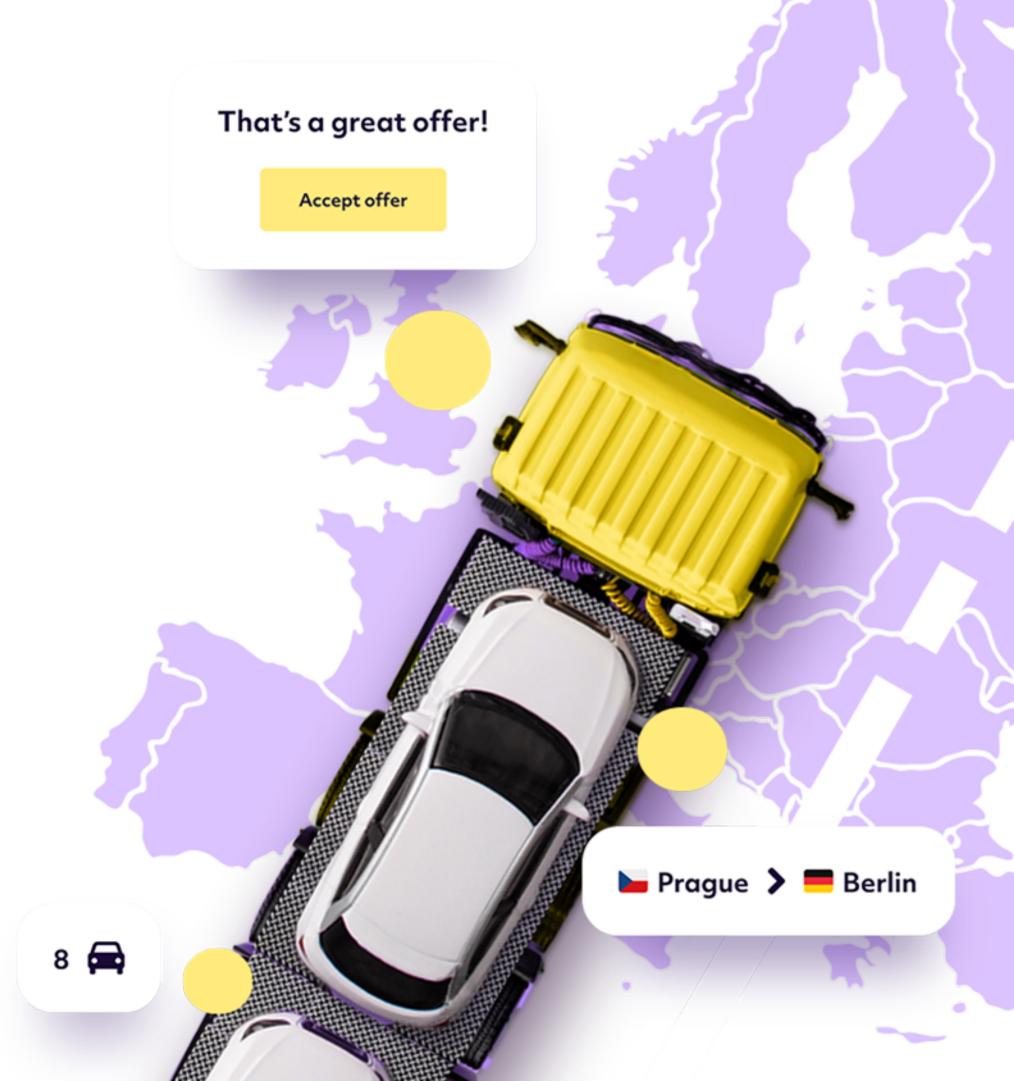

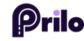

1. Log into the platform www.prilo.com

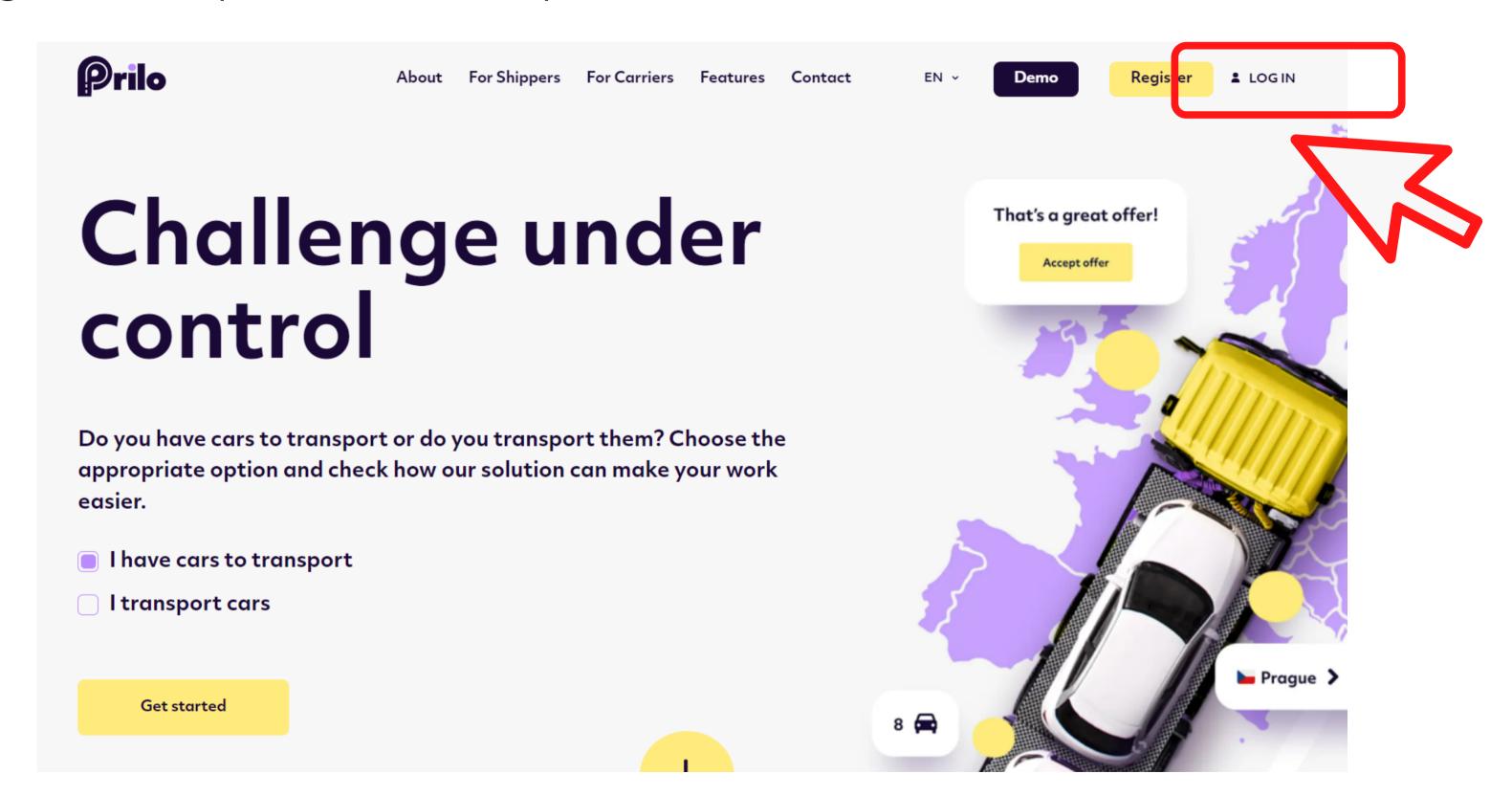

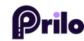

# 2. Enter your profile.

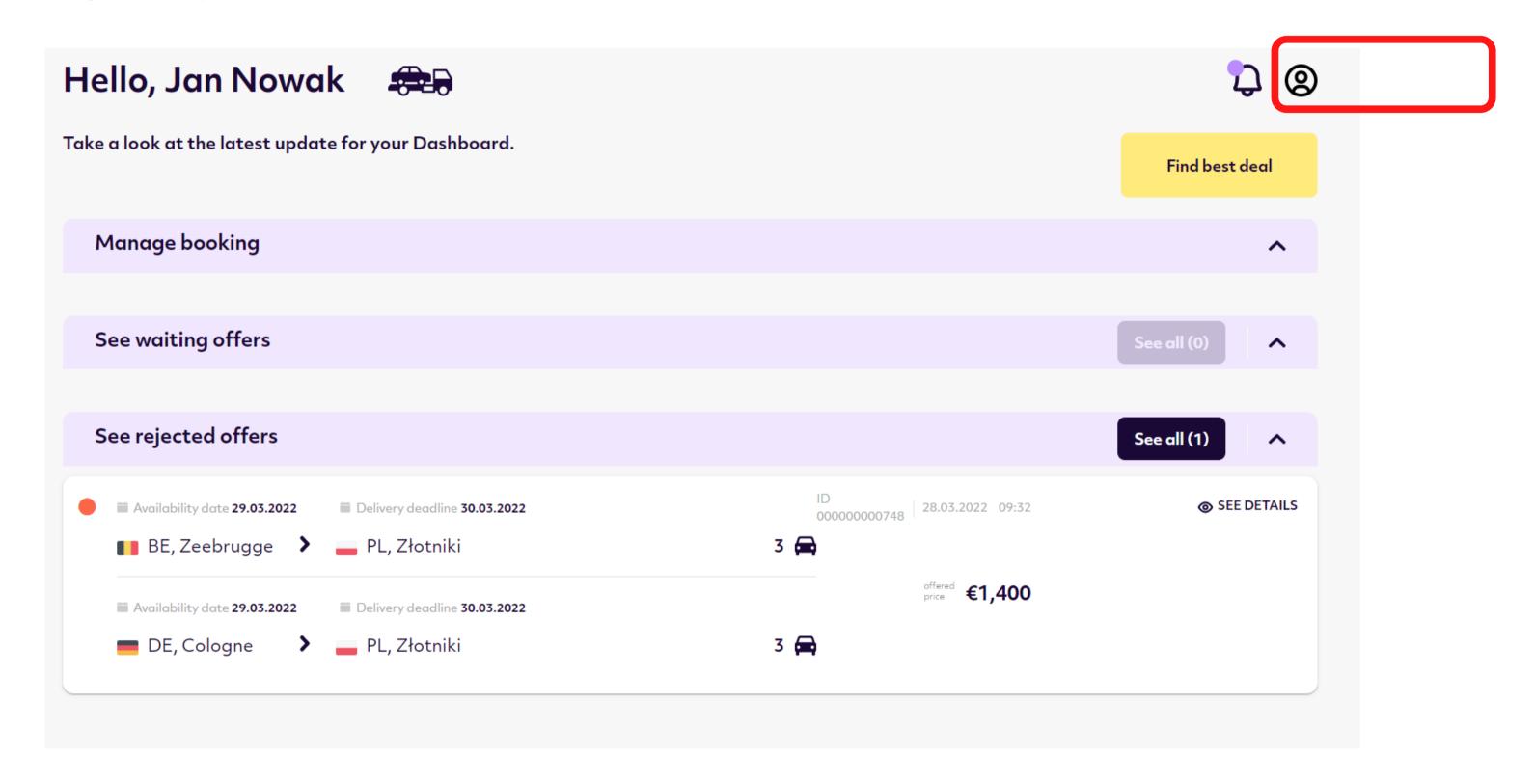

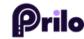

### 3. Click the truck icon.

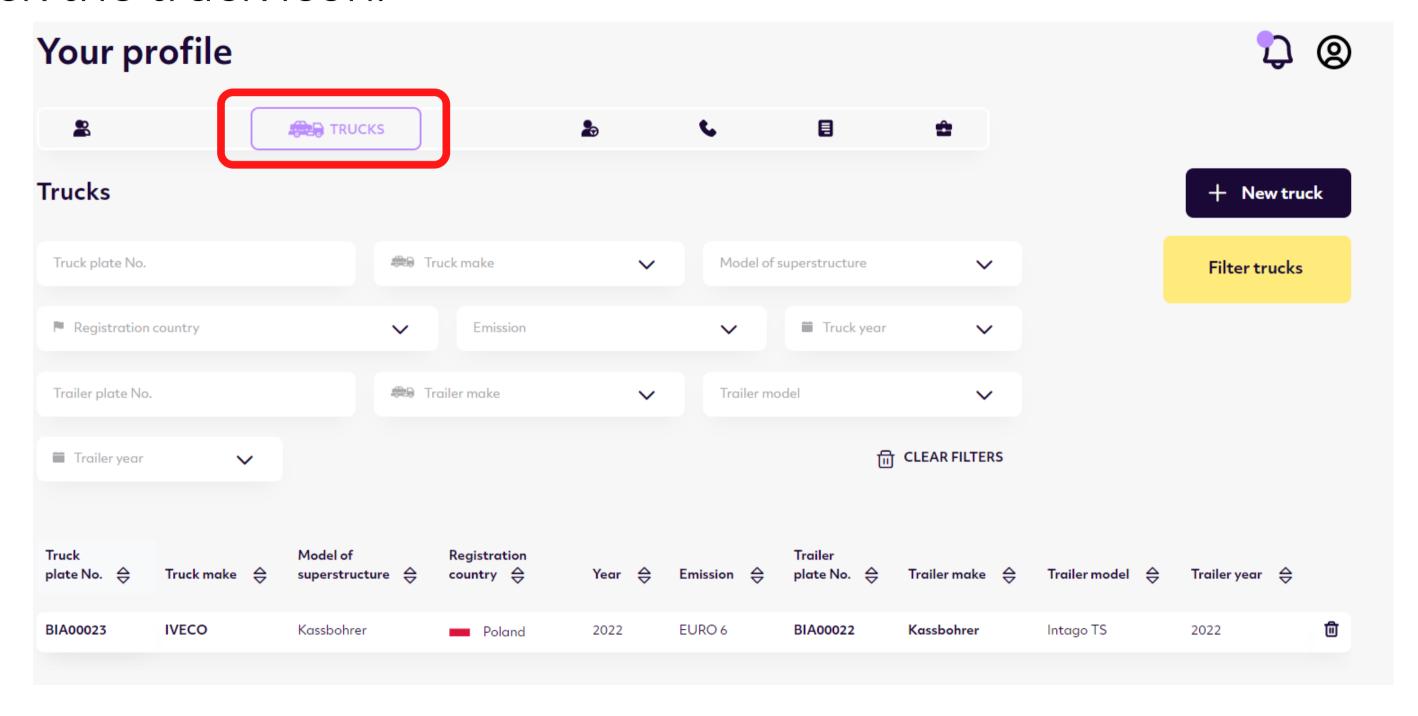

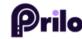

## 4. Add a new truck.

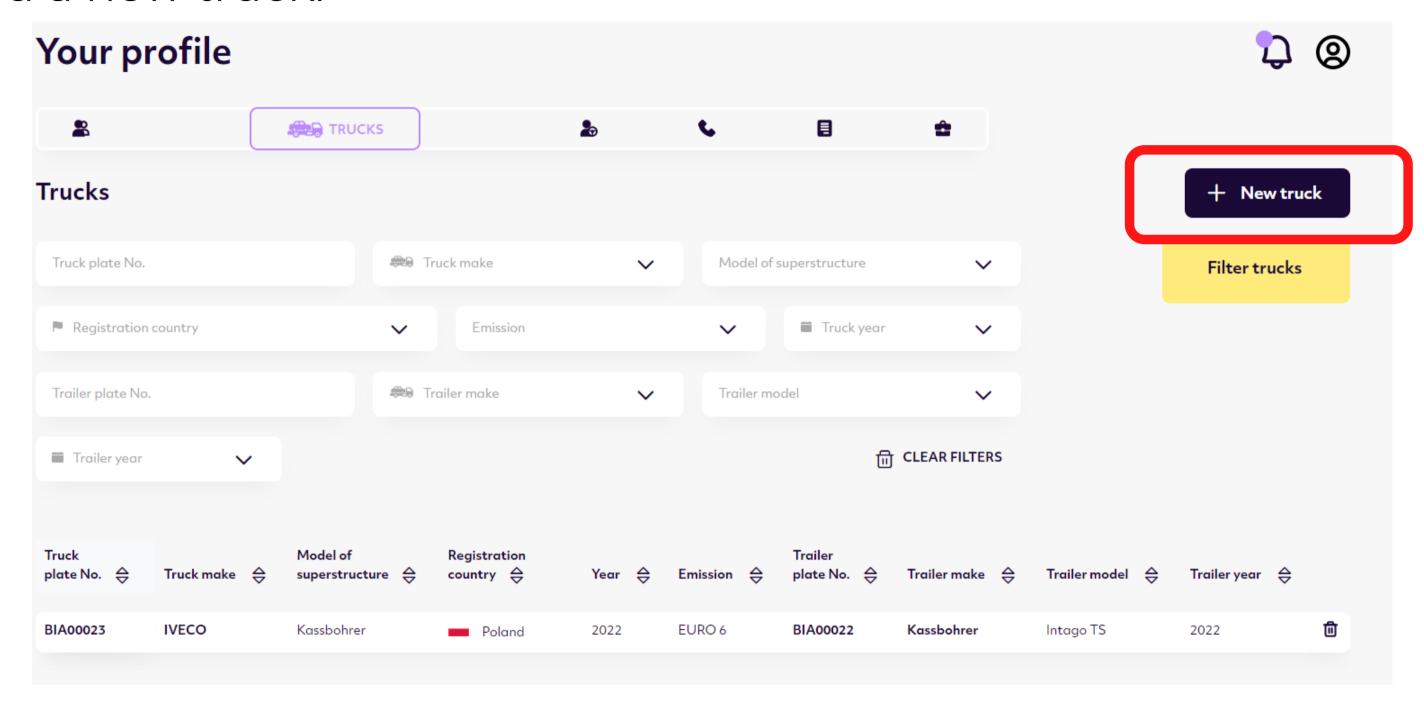

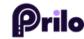

# 5. Complete all fields.

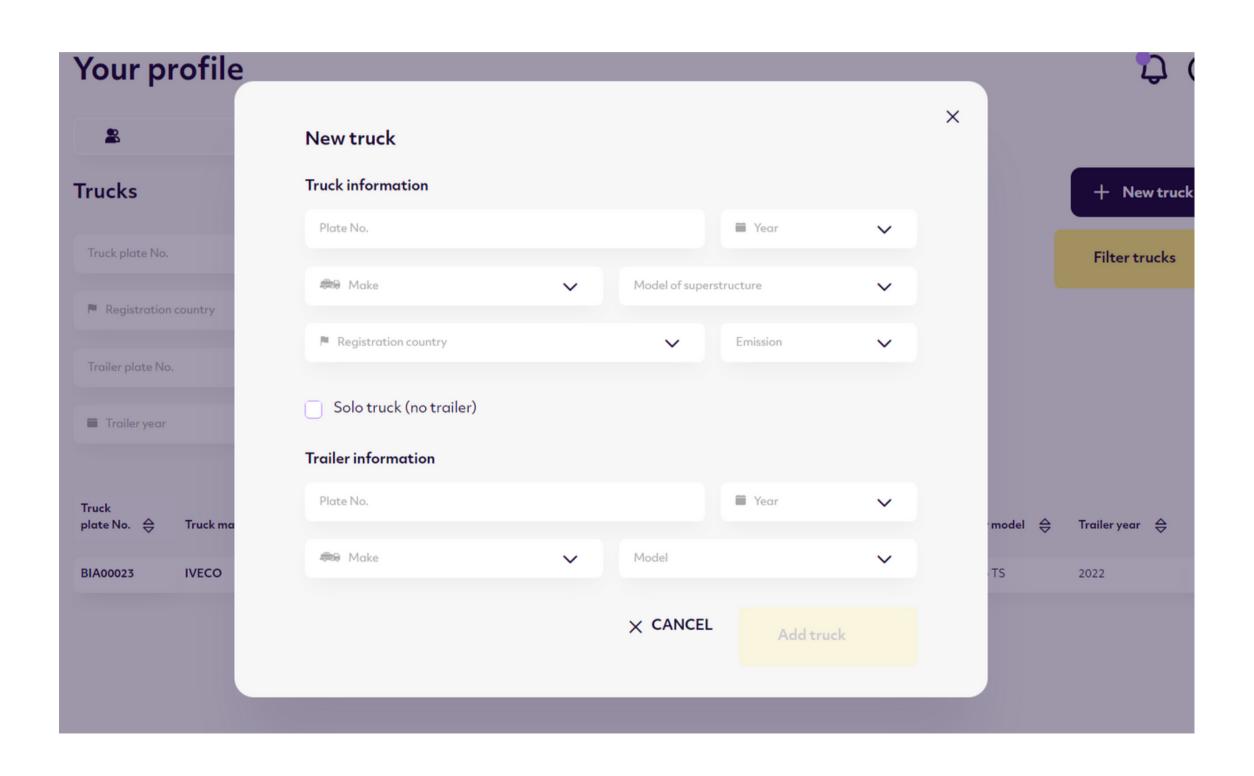

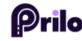

# 6. Confirm with the button Add TRUCK

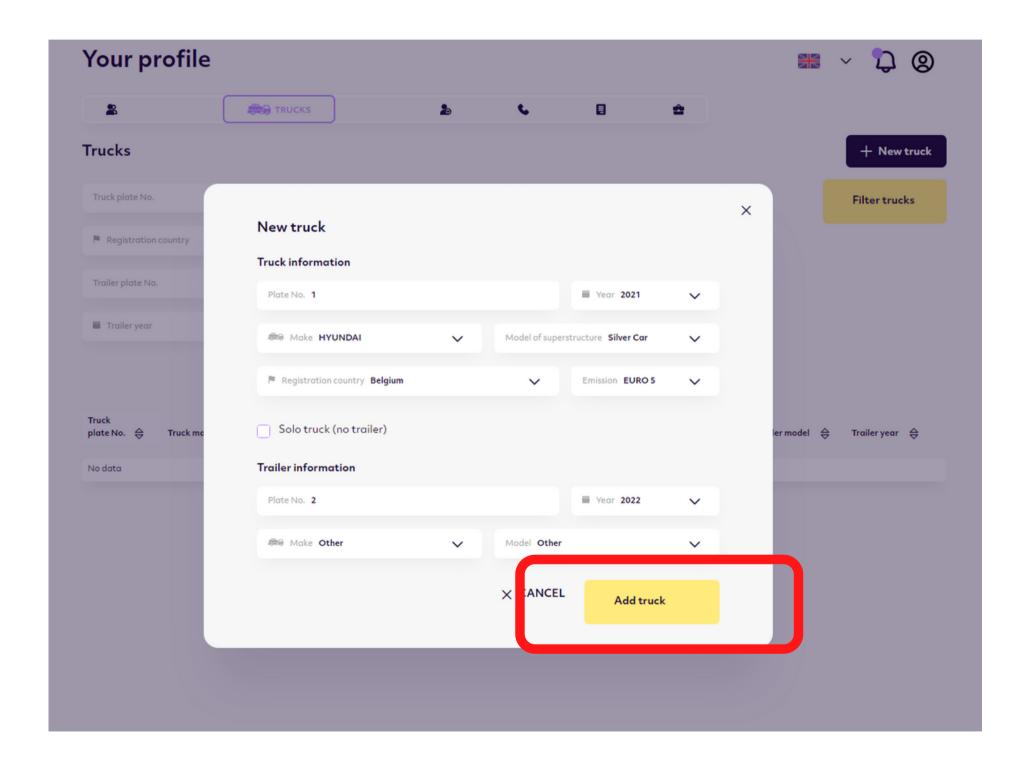

# Challenge under control.